# **Buttons**

#### **Button bar**

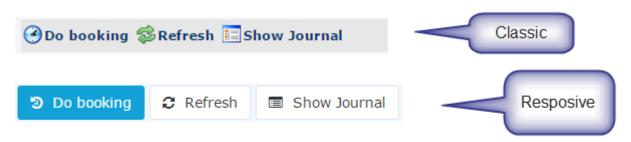

A bar which contains the buttons for the particular page. Generally it is sitiated on top of the page below the page title. Button bars contains action buttons.

#### **Action button**

An element that provides the user a simple way to trigger an event applied to the action / page.

Each action button in Webdesk application has the corresponding icon as an additional way of describing the corresponding to the button event.

Action buttons are situated in the button bar.

### **Primary action button**

Primary action button is a specific type of the button which indicates / highlights the main action for the particular page.

There is no functional difference between the primary action button and an action button.

# (Action) button dropdowns

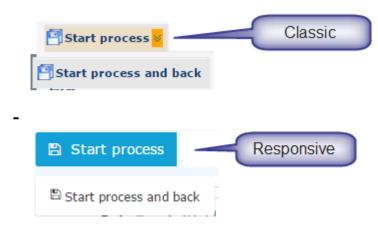

An action button with an additional options. Generally the button have a dropdown with the list of options which are logically connected.

The dropdown button has a two arrows symbol (classic skin) or a caret (responsive skin) on the right. Clicking on the button itself triggers the event associated with the button. Clicking on the arrows / caret initiates the appearance of the drop-down with the list of additional possible actions.

Some dropdown buttons have slightly different behavior: clicking the button itself does not trigger any event except the appearance of the dropdown with additional actions.

Buttons and primary buttons can have dropdowns.

### **Embedded action buttons**

| Person                                                  |                                                                                                    |
|---------------------------------------------------------|----------------------------------------------------------------------------------------------------|
| B Save     ▼     ■ Save & Close     ← Back     × Delete | 🕀 Print                                                                                                    |
| First Name * Maxi Lastname * Müller                     | Valid from         01.10.2015           Valid till         01.01.3000                                                                                                    |
| Settings Groups Roles Action Permissions In comp        | Petence of roleholders User Inputs Modules          Password management       Password defi         Password defi       Last Password         Embeddet action buttons       Reset Password         Delete Password       Delete Password         Reset 2nd factor Authentication       Reset 2nd factor Authentication |

Action buttons that are situated in the button bar inside a tab or a sub-tab.

# Export (action) buttons

Button group with different possibilities to export the data from the particular page.

Currently there are the following exporting options:

- Print opens the page in the Print view
- PDF export allows exporting the data in the .pdf format
- Excel export allows exporting the data in the .xls format

### Input button

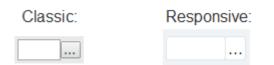

Button that belongs to an input group: i.e. this button triggers the specific event for the particular input field. The most common event is calling the **Dialog<sup>1</sup>**.

**Note**. Buttons for date and time pickers are also input buttons, but because of the date- and time-pickers are specific input elements they are described in a separate section. Please, see below.

# **Row editing buttons**

| Classic:                                       |                                     |                                  |                                                                                                    |                                                                                                 | Responsive:                         |                                              |                                      |                  |                                                                                                    |                                                                                                    |                                                      |
|------------------------------------------------|-------------------------------------|----------------------------------|----------------------------------------------------------------------------------------------------|-------------------------------------------------------------------------------------------------|-------------------------------------|----------------------------------------------|--------------------------------------|------------------|----------------------------------------------------------------------------------------------------|----------------------------------------------------------------------------------------------------|------------------------------------------------------|
| Day Descript<br>H1, 21.10. Oteine Ba           |                                     |                                  | Project<br>dist * Response<br>Newsy 1                                                                                                    | Activity Customer Start line End<br>DOC 31# 00:00 2200<br>Row eding b                           | • • • • • • • • • •                 | Day Descr<br>Fri, 21.15. (Keine              | iption<br>Reachmitiung)              |                  |                                                                                                    |                                                                                                    | 10 0 + 18                                            |
| ToDo<br>ansigned<br>May 11, 2016<br>5:35:82 AM | Author of Process<br>Lohner Unite v | © activity<br>Filliest Expresses | Cetails  Cetails  Cet                                                                                                    | Progress Row edding buttors                                                                     | Action(4)                           | Tatta assigned<br>Nay 11, 2016<br>9:39:42 AM | Author of Process (<br>Lohner Ulrice | Fillout Expenses | Svetalik<br>O Rohemappe / Created: Hay 11, 2016: 9:216:42.AH<br>Referencespe (# Czilloten: )<br>Hay 11, 2015: Has 502, 2015                                                                         | Progress<br>Row editors buttors                                                                                                    | Active(s)<br>Foreward<br>Cancel<br>Cancel<br>Comment |
| 5ep 25.2015<br>10:54:43 AM                     | Angler Morky v                      | Peal Control                     | tatala<br>∰ Benedendendenama / Constell Sep 20, 2015 10:59:03 AH<br>Materia<br>(2017) Statistics<br>(2017) Statistics<br>(2017) Annual September<br>(2017) Annual September<br>(2017) Annual Sept | ¥ Angler Nordz<br>Ø Stefen Christen<br>Ø -tosabelag fabr<br>¥ Angler Nordz<br>Ø Stefen Christen | Aaxons<br>Sax<br>Addform<br>Camment | Sep 29, 2015<br>10:54:43 AM                  | Angler Horitz                        | Pinal Centrol    | Devolvkie<br>Experies Contin<br>Experies Contin<br>Institution<br>On Environment Sep 20, 2015 10:50:35 AH<br>Ministration Continues<br>Sep 2, 2015 5 Sep 2, 2015<br>Net<br>Accordingtones<br>Catala | Angler Sharts     Angler Sharts     Angler Sharts     Angler Sharts     Angler Sharts     Angler Sharts     Angler Sharts     Angler Sharts     Stafan Overdae | Approve     Orevy     Economic form     Comment      |

Represent the actions that can be applied to a specific item. Mostly used in tables or simple data lists for applying the action to a particular item in the table row.

Examples are: edit item, remove item, leave a comment to the workflow step, continue the effort, etc.

# (Simple) button

An element that provides the user a simple way to trigger an event within a form, tab, sub-tab but not the event for the action.

1. http://intranet/daisy/webdesk-manual-en/g1/7380-dsy.html